**Lists.hyper**

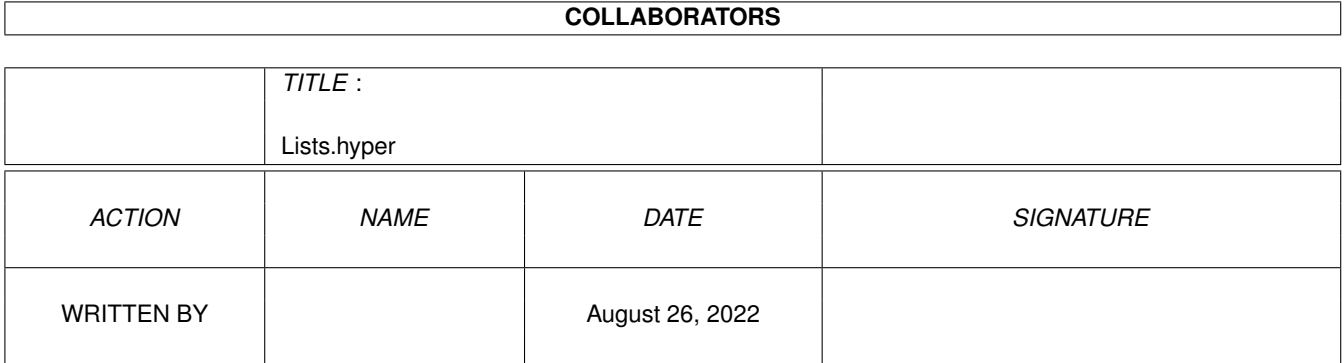

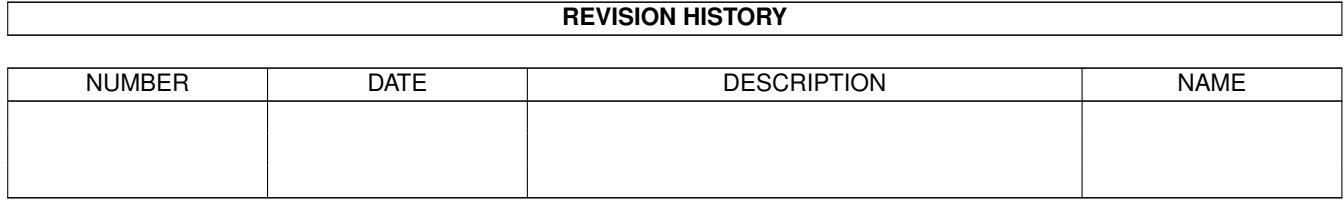

# **Contents**

## [1](#page-4-0) Lists.hyper 1

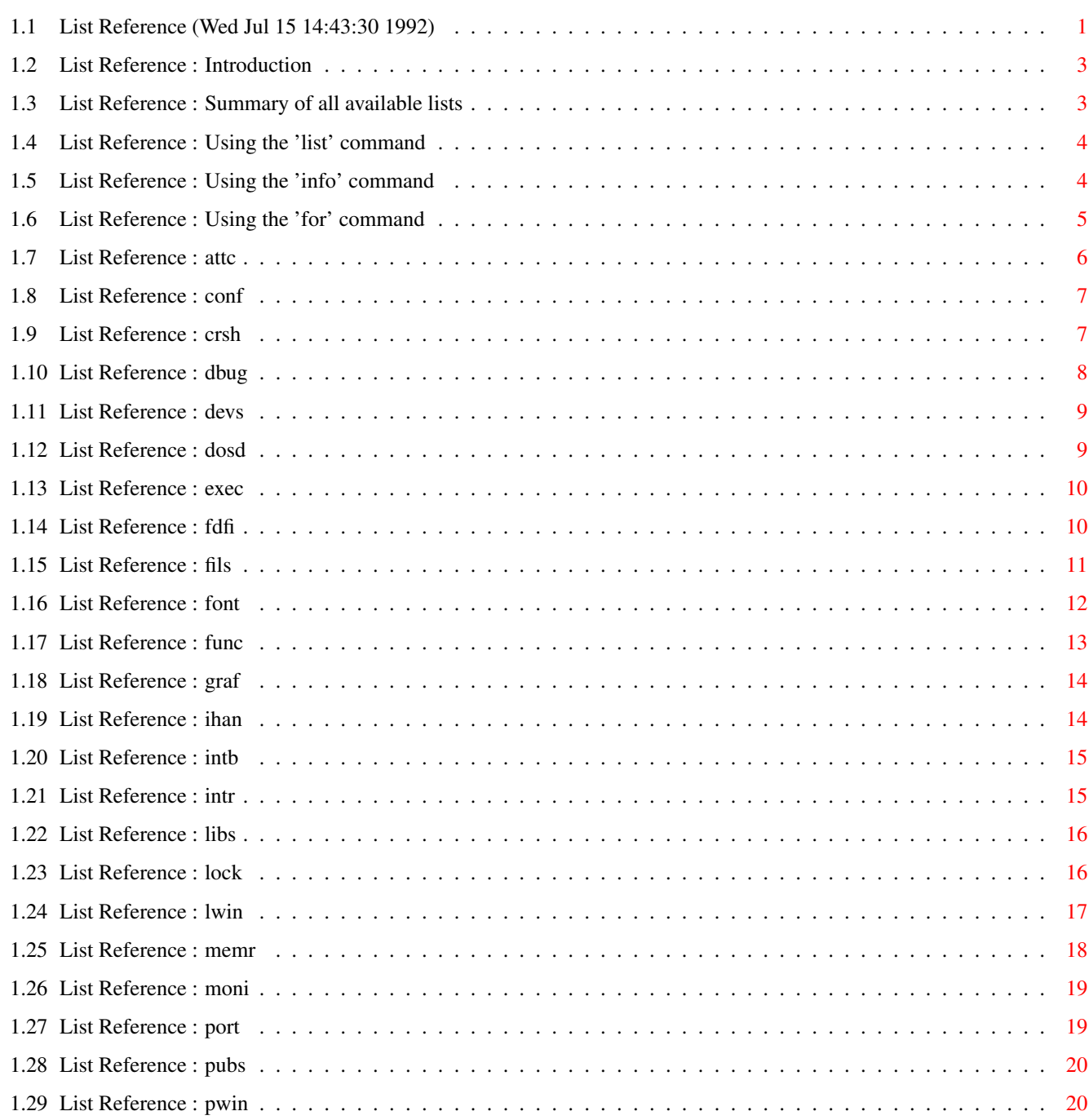

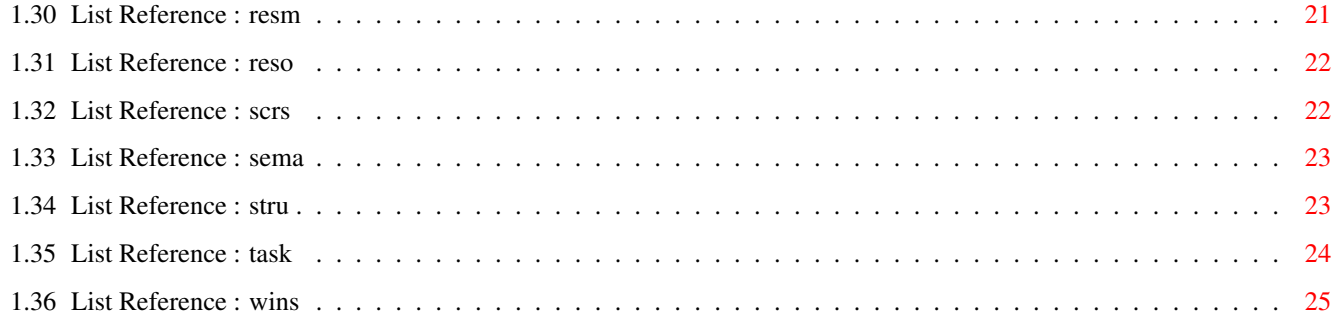

## <span id="page-4-0"></span>**Chapter 1**

# **Lists.hyper**

## <span id="page-4-1"></span>**1.1 List Reference (Wed Jul 15 14:43:30 1992)**

Contents:

Introduction Summary of all available lists Using the 'list' command Using the 'info' command Using the 'for' command Lists: attc (attached keys or macros) conf (autoconfigs) crsh (crashed programs halted by PowerVisor) dbug (all programs you are debugging) devs (exec devices) dosd (dos devices) exec (execbase structure) fdfi (all loaded fd-files) fils

(open files) font (open fonts) func (function monitor nodes) graf (graphicsbase structure) ihan (input handlers) intb (intuitionbase structure) intr (exec interrupts) libs (libraries) lock (locks) lwin (logical windows) memr (exec memory list) moni (monitors) port (message ports) pubs (public screens) pwin (physical windows) resm (resident modules) reso (resources) scrs (screens) sema (semaphores) stru

```
(structure definitions)
task
(tasks and processes)
wins
(windows)
```
Various:

Back to main contents

## <span id="page-6-0"></span>**1.2 List Reference : Introduction**

PowerVisor can show you a lot of operating system lists. All the lists PowerVisor can show you (including the ones defined for PowerVisor) are explained in detail in this tutorial.

Warning! Each list has an entry in this chapter. The first line (after 'Name') is the name of the list as you would use it as an argument to the list or info commands. So you need to respect the required uppercase part after 'Name'. The second line (after 'Cmd') is the name of the command needed to go to that current list. Here you need to respect the uppercase part after 'Cmd'.

### <span id="page-6-1"></span>**1.3 List Reference : Summary of all available lists**

```
The following lists are available at this moment :
(All lists with a '*' have more information in the AmigaDOS 2.0 version,
this (extra) information can be viewed with the info command or the
 list command)
```

```
Big structures :
Exec * the listing of the ExecBase structure
Intb IntuitionBase structure
Graf * Graphics base structure
Exec/dos/graphics and intuition things :
Task \star The listing of the tasks in the system (default list)
Libs Exec-Libraries
Devs Exec-devices
Reso Exec-Resources
INTR Exec-Interrupts
Memr Memory list
Port Message ports
Wins * All windows
Scrs Screens
Font Fonts currently in memory
DOsd Dos-devices
SEma Semaphores
RESM Resident modules
FIls Open files
LOck Locks
IHan Input handlers
```
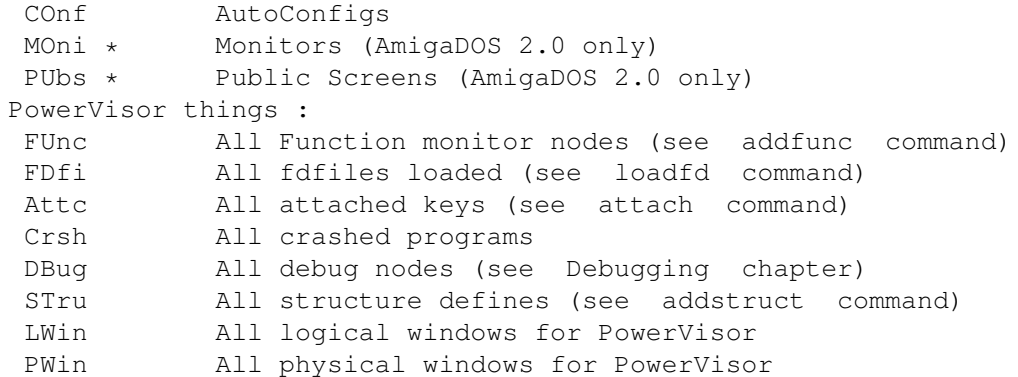

## <span id="page-7-0"></span>**1.4 List Reference : Using the 'list' command**

The list command can be used to show a list.

< list task <enter>

or

< task <enter> < list <enter>

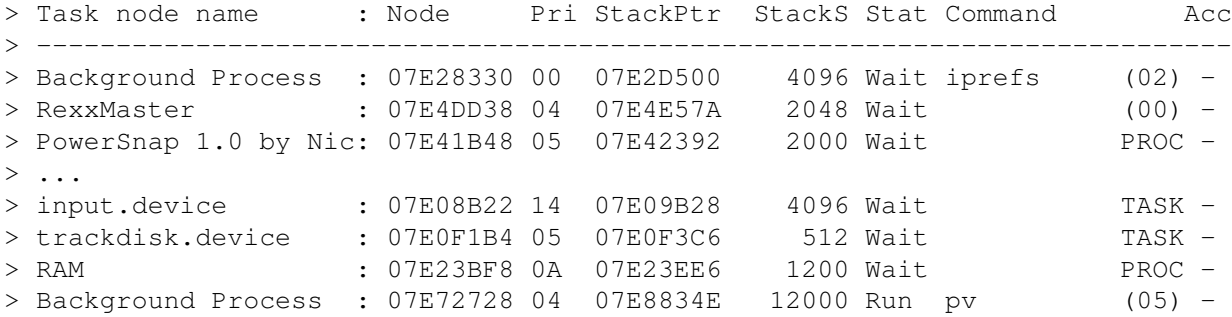

(All fields in this list are explained in the following sections).

Using the base() function you can get the first element in the list :

< disp base() <enter> > 07E28330 , 132285232

Using the curlist() function you can ask the current list. This function returns a pointer to the current list string. You can print this string with the print command :

< print \(curlist(),%s)\0a <enter> > task

#### <span id="page-7-1"></span>**1.5 List Reference : Using the 'info' command**

```
The info command can be used to ask more information about an element of a
list.
Let's assume we have the 'PowerVisor' task in the task list (this is in
fact the case since you have probably started PowerVisor :-) :
< info task:powervisor task <enter>
or
< info powervisor task <enter>
or
< info powervisor <enter>
or
< info task:powervisor <enter>
> Task node name : Node Pri StackPtr StackS Stat Command Acc
> ---------------------------------------------------------------------------
> PowerVisor1.0.task : 07E70370 00 07E7137E 4096 Wait TASK -
>
> IDNestCnt : 00 | TDNestCnt : FF | SigAlloc : E000FFFF
> SigWait : E0000000 | SigRecvd : 00000000 | SigExcept : 00000000
> TrapAlloc : 8000 | TrapAble : 0000 | ExceptData : 00000000
> ExceptCode : 00F83AEC | TrapData : 00000000 | TrapCode : 07E77696
> SpLower : 07E703D0 | SpUpper : 07E713D0 | SpReg : 07E7137E
```
The first version of the command is the safest one. There is nothing that can go wrong there.

> MemEntry : 07E703BA | UserData : 00000000 |

The second version could crash if the current list is not equal to the 'task' list. This is because PowerVisor will then try to interprete the element starting with 'powervisor' in the other current list as a task. (If you are lucky there is no such element in the current list, in that case you simply get an error).

The third version is also safe although you could end up with the wrong information for the wrong element in the wrong list.

The last version could crash if the current list is not equal to the 'task' list. It is in fact the most dangerous version of all.

The info command does not work for the 'Exec', 'IntB' and 'Graf' lists. This is because these lists are structures and already give you all information there is.

#### <span id="page-8-0"></span>**1.6 List Reference : Using the 'for' command**

If you want to execute a command for each element in a list you can use the for command (not for the 'Exec', 'Graf and 'IntB' lists). The

command you supply as an argument for 'for' is executed with the pointer to the element in the 'rc' variable :

< for task disp rc <enter> > 07E28330 , 132285232 > 07E4DD38 , 132439352 > 07E41B48 , 132389704 > 07E5B248 , 132493896  $>$  ... > 07E52140 , 132456768 > 07E08B22 , 132156194 > 07E23BF8 , 132267000 > 07E72728 , 132589352

Since the 'for' command remembers all output in memory and only starts printing after the list is traversed, you need not worry about the list becoming corrupt after a long time (This is especially true for the task list since this is a very busy list).

## <span id="page-9-0"></span>**1.7 List Reference : attc**

| Name : 'Attc' Cmd : 'ATTC'  $\overline{\phantom{a}}$ Some related commands :  $\vert$ attach : make a key attachement | remattach : remove a key attachement |  $\vert$ ------------------------------------------+

This list contains all key attachements. A key attachement is a definition for a special hotkey.

You can't use the ':' operator (list operator) and you can't use list name completion since there are no names in this list.

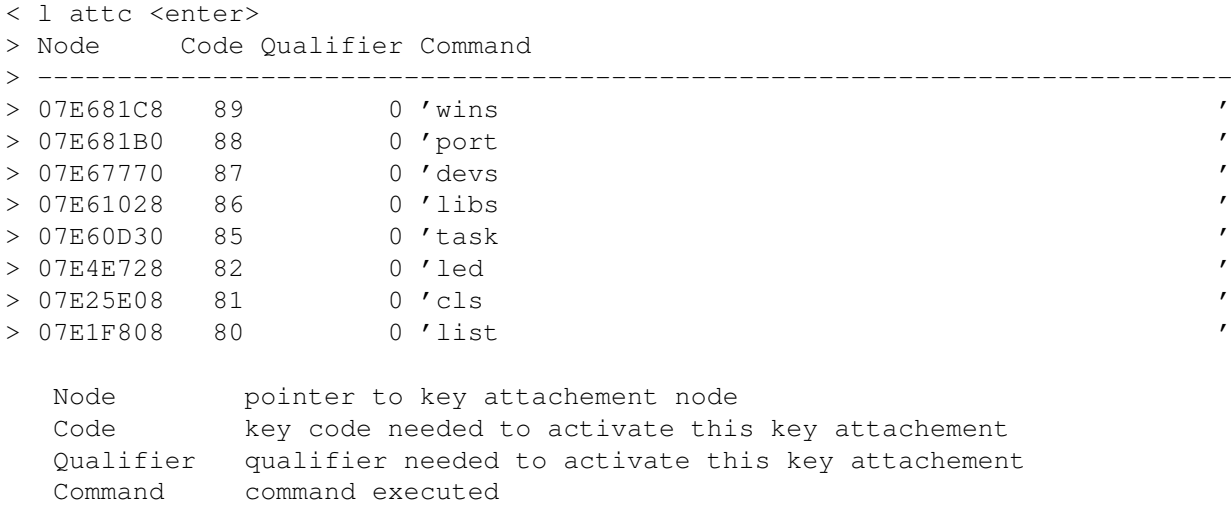

There is no extra information available with the info command.

## <span id="page-10-0"></span>**1.8 List Reference : conf**

| Name : 'COnf' | Cmd : 'COnf' | | --------------+ This list contains all autoconfig devices present in the system. < l conf <enter> > Config Name : Node Pri Flags BAddr BSize Driver > ---------------------------------------------------------------------------  $>$  ... Node pointer to autoconfig node Pri priority Flags flags BAddr board address BSize board size Driver pointer to driver

|

The info command gives the listing of the config structure.

## <span id="page-10-1"></span>**1.9 List Reference : crsh**

```
Name : 'Crsh'
Cmd : 'CRsh'
                                                 \overline{\phantom{a}}Some related commands :
                                                 \, \,remcrash : remove a crash node
   kill : kill a task and crash node |
                                                |
--------------------------------------------+
```
This list contains all crashed tasks. Note that these crashed tasks are still contained in the 'task' list as well.

You can't use the ':' operator (list operator) and you can't use list name completion since there are no names in this list.

< l crsh <enter> > Node Task TrapNr 2ndInfo Guru > --------------------------------------------------------------------------- > 07E95DC8 07EBA420 00000005 00000000 0 Node pointer to crash node Task pointer to crashed task

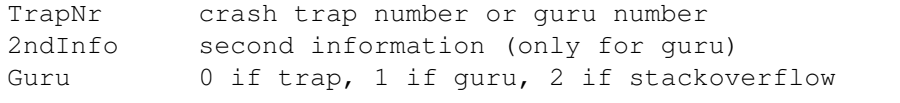

There is no extra information available with the info command.

## <span id="page-11-0"></span>**1.10 List Reference : dbug**

```
|
Name : 'DBug' |
Cmd : 'DBug'
                               \|Some related commands :
                               |
  debug : control debug nodes |
                               \|-------------------------------------+
This list contains all debug tasks (tasks you are debugging). Note that
these tasks are still contained in the
              task
              list as well.
< l dbug <enter>
> Debug task : Node Task InitPC TD ID Mode SMode TMode
> ---------------------------------------------------------------------------
> TTXCalc : 07EB0C60 07EFBA50 07EF7E80 FF FF NONE WAIT NORM
  Node pointer to crash node
  Task pointer to task
  InitPC initial program counter
  TD task disable counter
  ID interrupt disable counter
  Mode trace mode :
              NONE not tracing
              TRACE tracing<br>EXEC executi
                        executing
  SMode special mode :
               NORM normal debugging
               CRASH crashed
               BREAK breakpoint
               WAIT waiting for PowerVisor action
               ERROR error
  TMode trace mode 2 :
               NORM trace one instruction
               AFTER trace more instructions
               STEP trace forever
               UNTIL trace until address
               REG trace until register changes
               COND trace until condition is true
               BRANCH trace until branch
               FORCE force tracing (trace f)
< info dbug:ttxcalc dbug <enter>
> Debug task : Node Task InitPC TD ID Mode SMode TMode
```
> --------------------------------------------------------------------------- > TTXCalc : 07EB0C60 07EFBA50 07EF7E80 FF FF NONE WAIT NORM > > Node Number Where UsageCnt Type Condition > --------------------------------------------------------------------------- You get a list of all breakpoints : Node pointer to breakpoint node PULLER TO breakpoint<br>
Number breakpoint number<br>
Where Where address for breakpoint UsageCnt how many times has this breakpoint been passed Type breakpoint type : T temporary breakpoint N normal breakpoint P profile breakpoint C conditional breakpoint A countdown breakpoint

## <span id="page-12-0"></span>**1.11 List Reference : devs**

Name : 'Devs' | Cmd : 'DEvs' |  $\blacksquare$ --------------+

This list contains all Exec devices currently in memory.

|

The information is the same as for the libs list.

## <span id="page-12-1"></span>**1.12 List Reference : dosd**

| Name : 'DOsd' | Cmd : 'DOsd' | | --------------+

This list contains all dos devices.

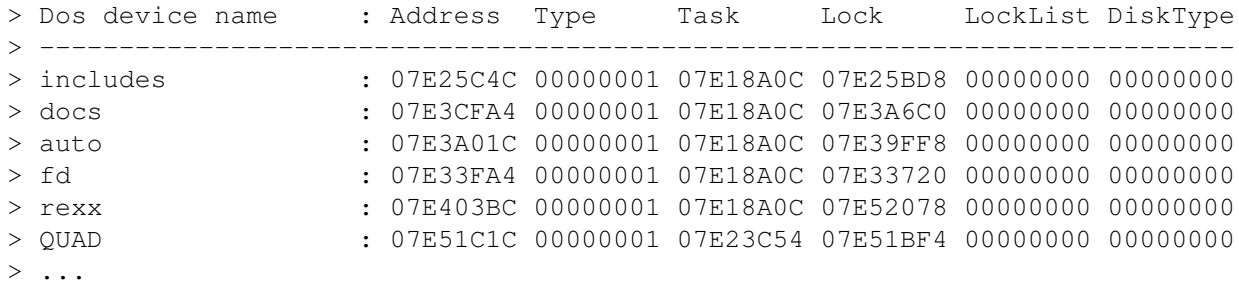

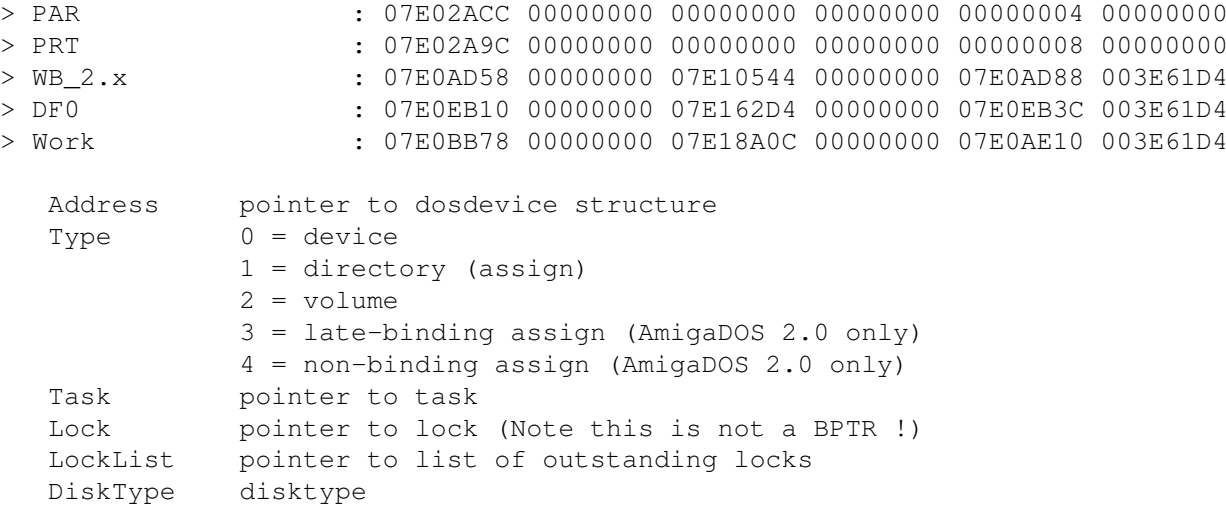

There is no extra information available with the info command.

## <span id="page-13-0"></span>**1.13 List Reference : exec**

| Name : 'Exec' | Cmd : 'Exec' | | --------------+

This is the listing of the ExecBase structure. You can use the listaddress operator to change values in this list. You can't use info . There is more information if you have AmigaDOS 2.0.

```
< l exec <enter>
> SoftVer : 012F | LowMemChkSum : 0000 | ChkBase : F81FF833
> ColdCapture : 00000000 | CoolCapture : 00000000 | WarmCapture : 00000000
> SysStkUpper : 07E02230 | SysStkLower : 07E00A30 | MaxLocMem : 00200000
> DebugEntry : 00F82E88 | DebugData : 00000000 | AlertData : 00000000
> MaxExtMem : 00000000 | ChkSum : A2BE | ThisTask : 07E72728
> IdleCount : 0004C6D7 | DispCount : 000292F4 | Quantum : 0004
> Elapsed : 0002 | SysFlags : 0000 | IDNestCnt : FF
> TDNestCnt : FE | AttnFlags : 0017 | AttnResched : 0000
> ResModules : 07E00410 | TaskTrapCode : 07E77696 | TaskExceptCod: 00F83AEC
> TaskExitCode : 00F8242C | TaskSigAlloc : 0000FFFF | TaskTrapAlloc: 8000
> VBlankFreq : 32 | PowerSupplyFr: 32 | KickTagPtr : 00000000
> KickCheckSum : 00000000 | RamLibPrivate: 07E1E528 | EClockFreq : 000AD303
> CacheCtrl : 00002919 | TaskID : 00000001 | PuddleSize : 00000000
> MMULock : 00000000 |
```
 $\begin{array}{c} \hline \end{array}$ 

#### <span id="page-13-1"></span>**1.14 List Reference : fdfi**

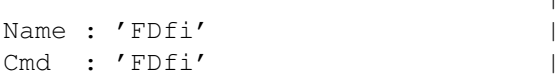

 $\overline{\phantom{a}}$ Some related commands :  $\overline{\phantom{a}}$ loadfd : load a fd-file | unloadfd : unload a fd-file |  $\overline{\phantom{a}}$ ----------------------------------+ This list contains all fd-files loaded by PowerVisor. A fd-file is a collection of library functions. You can load fd-files with loadfd command and unload them with the unloadfd command. < loadfd libs:exec fd:exec\_lib.fd <enter> > New functions: 0000007E,126 < l fdfi <enter> > Library name : Node Library Funcs > --------------------------------------------------------------------------- > exec.library : 07E73690 07E007CC 126 Node **pointer** to fd-file node Library pointer to corresponding library Funcs number of functions loaded < info fdfi:exec fdfi <enter> > Library name : Node Library Funcs > --------------------------------------------------------------------------- > exec.library : 07E73690 07E007CC 126 > > Supervisor > ExitIntr > Schedule > Reschedule > Switch > Dispatch > Exception > InitCode > InitStruct  $> \ldots$ > ColdReboot > StackSwap > ChildFree > ChildOrphan > ChildStatus > ChildWait You get the list of all functions in this fd-file node.

### <span id="page-14-0"></span>**1.15 List Reference : fils**

|

```
Name : 'FIls' |
Cmd : 'FILS' |
              |
--------------+
```
This list contains all open files. This list is in fact a subset of the lock list. It contains all locks with a size different from 0. This means that empty files are not present in the file list. You cannot use the ':' operator (list operator) and you can't use list name completion. < l fils <enter> > FileName : Lock Access Size Key > --------------------------------------------------------------------------- > Ram Disk:test : 07E73FD4 WRITE 154 132730236 Lock pointer to lock Access access type (READ or WRITE)

Size filesize Key disk key

There is no extra information available with the info command.

## <span id="page-15-0"></span>**1.16 List Reference : font**

| Name : 'Font' | Cmd : 'FOnt' |  $\overline{\phantom{a}}$ --------------+ This list contains all fonts currently in memory. < l font <enter> > Font node name : Node Pri YSize XSize Style LoChar HiChar > --------------------------------------------------------------------------- > topaz.font : 07E083F0 0A 8 8 0 32 255 > topaz.font : 07E083B8 00 9 10 8 32 255 > courier.font : 07E3223A 00 13 7 0 32 255 Node **pointer** to the font node Pri priority YSize height for font XSize width for font Style style LoChar lowest character defined in this font HiChar highest character defined in this font < info font:topaz font <enter> > Font node name : Node Pri YSize XSize Style LoChar HiChar > --------------------------------------------------------------------------- > topaz.font : 07E083F0 0A 8 8 0 32 255  $\rightarrow$ > Flags : 41 | Baseline : 0006 | BoldSmear : 0001 > Accessors : 0014 | CharData : 00FC25FA | Modulo : 00C0 > CharLoc : 00FC2276 | CharSpace : 00000000 | CharKern : 00000000 The font structure is dumped.

## <span id="page-16-0"></span>**1.17 List Reference : func**

```
Name : 'FUnc'
Cmd : 'FUnc'
                                                                 \overline{\phantom{a}}Some related commands :
                                                                 \overline{\phantom{a}}addfunc : add a function monitor node |
    remfunc : remove a function monitor node |
                                                                 \begin{array}{c} \hline \end{array}------------------------------------------------+
```
This list contains all function monitors for PowerVisor. Each node in this list is created by the addfunc command. A function monitor node is a structure containing information about a library function that is being monitored by PowerVisor.

|

< addfunc putmsg led <enter>

< l func <enter>

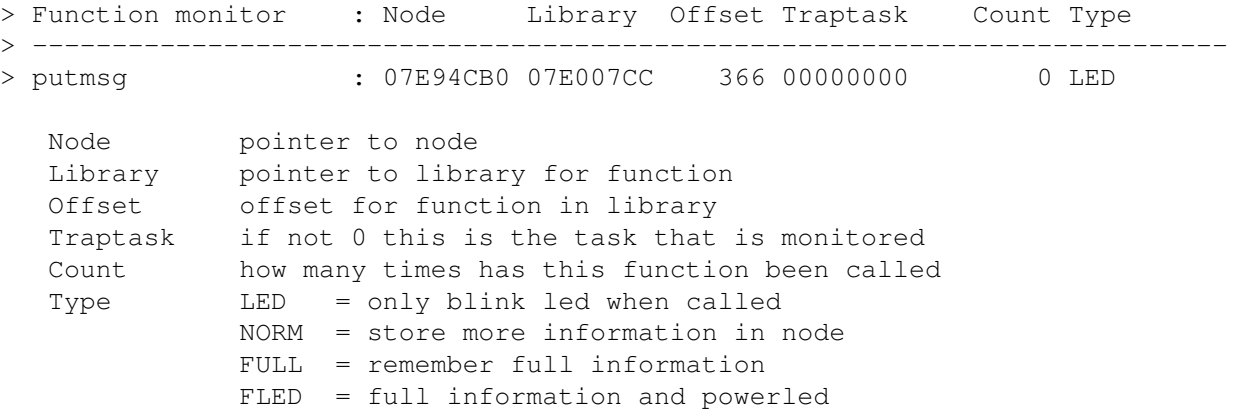

Use info for more information (The information you get is dependant on the type of the function monitor node).

EXEC = execute command SCRA = scratch registers

< remfunc putmsg <enter> < addfunc putmsg <enter> < info func:putmsg func <enter> > Function monitor : Node Library Offset Traptask Count Type > --------------------------------------------------------------------------- > putmsg : 07E94E00 07E007CC 366 00000000 228 NORM  $\rightarrow$ > input.device : 07E08B22 14 07E09B28 4096 Wait TASK - > RAM : 07E23BF8 0A 07E23EE6 1200 Wait PROC - > input.device : 07E08B22 14 07E09B28 4096 Wait TASK -

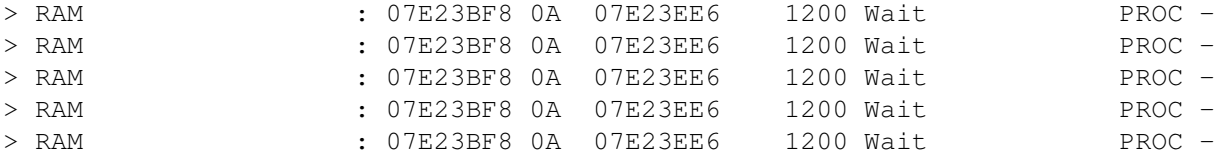

You get the 8 last tasks execting 'PutMsg'

< remfunc putmsg <enter>

## <span id="page-17-0"></span>**1.18 List Reference : graf**

| Name : 'Graf' | Cmd : 'GRaf' |  $\blacksquare$ --------------+

This is the listing of the GraphicsBase structure. You can use the listaddress operator to change values in this list. You can't use info . There is more information if you have AmigaDOS 2.0.

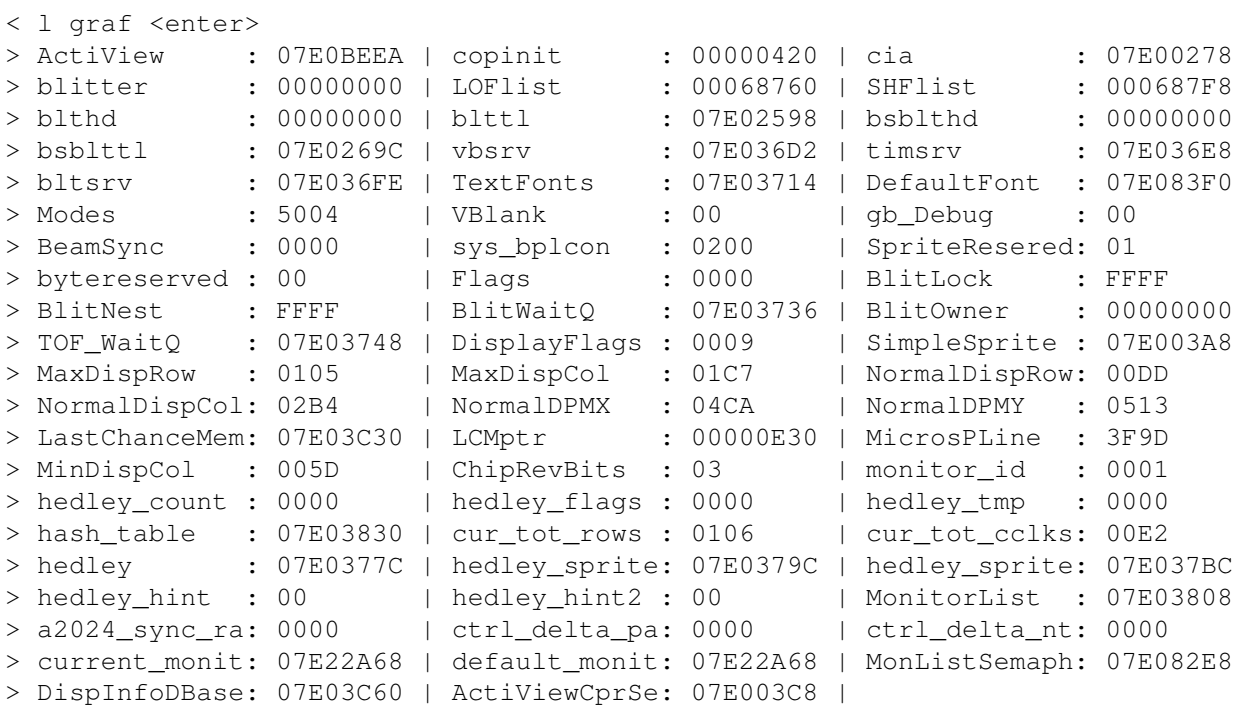

## <span id="page-17-1"></span>**1.19 List Reference : ihan**

```
|
Name : 'IHan' |
Cmd : 'IHan' |
                      |
Some related commands :
```
 $\overline{\phantom{a}}$ remihan : remove an input handler |  $\overline{\phantom{a}}$ -----------------------------------------+ This list contains all input handlers. < l ihan <enter> > InputHandler Name : Node Pri Data Code > --------------------------------------------------------------------------- > \* Blank Handler : 07E6DC24 4B 00000000 07E6FD2E > PowerSnap 1.0 by Nic: 07E62E20 37 00000000 07E62522

> PowerVisor.input : 07EBDDA6 35 00000000 07EBD2A6 > : 07E8135A 33 00000000 07E9955E > intuition.library : 07E0C636 32 07E0BEC8 00FEAEE0 > console.device : 07E0D8DA 00 07E0D7D0 07E0D7A6 Node pointer to input handler node Pri **priority** for node (intuition has 50) Data **pointer** to data Code **pointer** to code The 'PowerVisor.input' handler is for PowerVisor and is always there.

There is no extra information available with the info command.

## <span id="page-18-0"></span>**1.20 List Reference : intb**

 $\blacksquare$ Name : 'Intb' | Cmd : 'INTb' | | --------------+

This is the listing of the IntuitionBase structure. You can use the listaddress operator to change values in this list. You can't use info .

```
< l intb <enter>
> ActiveWindow : 07E5F758 | ActiveScreen : 07E5DB38 | FirstScreen : 07E5DB38
> Flags : 00056004 | MouseY : 010A | MouseX : 0278
> Seconds : 18B26983 | Micros : 0007A120 |
```
## <span id="page-18-1"></span>**1.21 List Reference : intr**

 $\blacksquare$ Name : 'INTR' | Cmd : 'INTR' |  $\overline{\phantom{a}}$ --------------+

This is the list of all interrupts in the system.

(no examples since it is very difficult to get anything in this list at all).

Node pointer to the interrupt node Pri priority Data **pointer** to data Code **pointer** to code

## <span id="page-19-0"></span>**1.22 List Reference : libs**

 $\overline{\phantom{a}}$ Name : 'Libs' | Cmd : 'LIBs' |  $\blacksquare$ --------------+ This list contains all libraries currently in memory. < l libs <enter> > Library node name : Node Pri NegSize PosSize Sum OpenCnt > --------------------------------------------------------------------------- > utility.library : 07E00154 00 204 44 77D20000 12  $>$  ... > expansion.library : 00000A34 EC 164 390 9CED0000 2 > exec.library : 07E007CC 9C 780 612 815E0000 2 Node **pointer** to the library node Pri priority NegSize negative library size PosSize positive library size Sum checksum for library OpenCnt usage count < info libs:exec libs <enter> > Library node name : Node Pri NegSize PosSize Sum OpenCnt > --------------------------------------------------------------------------- > exec.library : 07E007CC 9C 780 612 815E0000 2 > > IDString : exec 36.154 (11.12.90) > Vers : 0024 | Rev : 009A |

A dump of the library structure is taken.

## <span id="page-19-1"></span>**1.23 List Reference : lock**

```
|
Name : 'LOck' |
Cmd : 'LOck'
                                              \begin{array}{c} \hline \end{array}Some related commands :
                                              \begin{array}{c} \hline \end{array}unlock : unlock a lock |
```

```
|
-------------------------------+
This list contains all locks.
You cannot use the ':' operator (list operator) and you can't use list
name completion.
< l lock <enter>
> FileName : Lock Access Size Key
> ---------------------------------------------------------------------------
> Ram Disk:test : 07E73FD4 WRITE 154 132730236
> Ram Disk:env/ : 07E21ED4 READ 0 132269196
  Lock pointer to lock
  Access access type (READ or WRITE)
  Size filesize
  Key disk key
```
There is no extra information available with the info command.

## <span id="page-20-0"></span>**1.24 List Reference : lwin**

```
Name : 'LWin'
Cmd : 'LWin'
                                              \overline{\phantom{a}}Some related commands :
                                              \overline{\phantom{a}}xwin : open/close 'Extra' logical window |
  rwin : open/close 'Refresh' logical window |
  dwin : open/close 'Debug' logical window |
  awin : open/close 'Rexx' logical window |
  owin : open/close 'PPrint' logical window |
  openlw : open logical window |
  closelw : close logical window |
                                             \blacksquare-----------------------------------------------------+
This list contains all logical windows for PowerVisor.
< l lwin <enter>
> Logical Window : Node PWin width height col row viscol visrow
> ---------------------------------------------------------------------------
> Main : 07EAF9F0 07EAF6A8 86 51 0 50 0 0
  Node pointer to logical window node
  PWin pointer to physical window
  width visible width of logical window (in characters)
  height visible height of logical window (in characters)
  col current column position
  row current row position
  viscol first visible column
  visrow first visible row
```
|

< info lwin:main lwin <enter> > Logical Window : Node PWin width height col row viscol visrow > --------------------------------------------------------------------------- > Main : 07EAF9F0 07EAF6A8 86 51 0 50 0 0  $\geq$ > Box : 07EAF710 | rx : 0000 | ry : 000B > rw : 02B4 | rh : 019B | Flags : 00000007 > TA : 07EAFA1A | Font : 07E05C18 | ocol : 0056 > orow : 0033 | NumLines : 0033 | NumColumns : 0056 > Buffer : 07EAFA58 | File : 07E9A384 | LinesPassed : 0009 > Active : 01 | TopBorder : 0B | rtop : 0000

### <span id="page-21-0"></span>**1.25 List Reference : memr**

 $\overline{\phantom{a}}$ Name : 'Memr' | Cmd : 'MEMR' |  $\overline{\phantom{a}}$ --------------+ This list contains all available memory. < l memr <enter> > Memory node name : Node Pri Attr First Lower Upper Free > --------------------------------------------------------------------------- > expansion memory : 07E00000 1E 261 07E88760 07E00020 07F80000 617384 > chip memory : 00000400 F6 771 00000988 00000420 00200000 1669432 Node pointer to the memory node Pri **priority** of the memory node Attr attributes for that memory First first free memory Lower lowest possible free memory Upper highest possible free memory Free total free memory < info memr:chip memr <enter> > Memory node name : Node Pri Attr First Lower Upper Free > --------------------------------------------------------------------------- > chip memory : 00000400 F6 771 00000988 00000420 00200000 1669432 > > 00000988 8 > 00000D50 16 > 00006E90 8 > 00033080 16 > 000345A0 40  $> 00068540$ > 00068890 1668976 info shows all the free blocks. You can examine memory fragmentation with this list. The first argument in the list is the address of the free block. The second argument is the size (decimal).

## <span id="page-22-0"></span>**1.26 List Reference : moni**

 $\overline{\phantom{a}}$ Name : 'MOni' | Cmd : 'MONi' |  $\overline{\phantom{a}}$ --------------+ This list contains all monitors present in the system (AmigaDOS 2.0 only). < l moni <enter> > Monitor node name : Node Pri SubSys SubType Library Init > --------------------------------------------------------------------------- > multiscan.monitor : 07E22BE8 00 2 4 07E03688 00FCE654 > ntsc.monitor : 07E22A68 00 2 4 07E03688 00FCE654 > pal.monitor : 07E08318 00 2 4 07E03688 00FCE654 Node **pointer** to monitor node Pri priority SubSys sub system number SubType subtype Library library for monitor Init init routine < info moni:pal moni <enter> > Monitor node name : Node Pri SubSys SubType Library Init > --------------------------------------------------------------------------- > pal.monitor : 07E08318 00 2 4 07E03688 00FCE654  $>$ > Flags : 0002 | ratioh : 00000010 | ratiov : 00000010 > tot\_rows : 0138 | tot\_colorcloc: 00E2 | DeniseMaxDisp: 01C7 > BeamCon0 : 0020 | min\_row : 001D | Special : 00000000 > OpenCount : 0001 | transform : 00FCE662 | translate : 00FCE676 > scale : 00FCE69E | xoffset : 0009 | yoffset : 0000 > LegalView : 07E0835A | maxoscan : 00FCE6A2 | videoscan : 00FCE6B4 > DeniseMinDisp: 005D | DispCompatibl: 0000 | DispInfoDBase: 07E0836E > DIDBSemaphore: 07E0837C |

You get the listing of the monitor structure.

## <span id="page-22-1"></span>**1.27 List Reference : port**

| Name : 'Port' | Cmd : 'Port' | | --------------+ This list contains all named message ports currently in the system. < l port <enter> > MsgPort node name : Node Pri SigBit SigTask > --------------------------------------------------------------------------- > REXX : 07E459DC 00 31 07E4DD38

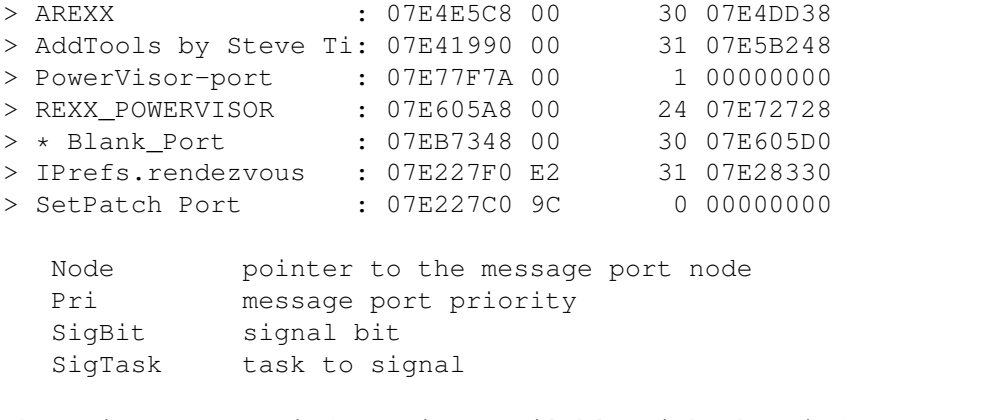

There is no extra information available with the info command.

The 'REXX\_POWERVISOR' port and the 'PowerVisor-port' are used by PowerVisor.

#### <span id="page-23-0"></span>**1.28 List Reference : pubs**

```
\overline{\phantom{a}}Name : 'PUbs' |
Cmd : 'PUbs' |
            |
--------------+
This list contains all public screens present in the system (AmigaDOS 2.0
only).
< l pubs <enter>
> PubScreen node name : Node Pri Screen Visitors SigTask SigBit
> ---------------------------------------------------------------------------
> Workbench : 07E23970 00 07E2D258 4 00000000 255
  Node pointer to public screen node
  Pri priority
  Screen pointer to Intuition screen
  Visitors number of visitor windows on public screen
  SigTask task to signal when screen closes
  SigBit signal bit to use
< info pubs:workbench pubs <enter>
> PubScreen node name : Node Pri Screen Visitors SigTask SigBit
> ---------------------------------------------------------------------------
> Workbench : 07E23970 00 07E2D258 4 00000000 255
\geq> Flags : 0000 | Size : 0028 |
```
Some extra variables from public screen structure.

#### <span id="page-23-1"></span>**1.29 List Reference : pwin**

```
Name : 'PWin'
Cmd : 'PWin'
                                               \overline{\phantom{a}}Some related commands :
                                               \overline{\phantom{a}}openpw : open physical window |
   closepw : close physical window |
                                               |
-----------------------------------------------------+
This list contains all physical windows for PowerVisor.
< l pwin <enter>
> Physical Window : Node Window Code Qualifier
> ---------------------------------------------------------------------------
> Main : 07EAF6A8 07EAF740 0000 0000
  Node pointer to physical window node
   Window pointer to Intuition window
   Code keycode
  Qualifier keyqualifier
< info pwin:main pwin <enter>
> Physical Window : Node Window Code Qualifier
> ---------------------------------------------------------------------------
> Main : 07EAF6A8 07EAF740 0000 0000
>
> NewWindow : 07EAF6B6 | SigSet : 04000000 | BorderLeft : 00
> BorderTop : 00 | BorderRight : 00 | BorderBottom : 08
> Box : 07EAF710 | Global : 07E4BD58 | LWList : 07EAF6FE
```
 $\blacksquare$ 

## <span id="page-24-0"></span>**1.30 List Reference : resm**

 $\blacksquare$ Name : 'RESM' Cmd : 'RESm'  $\vert$ Some related commands :  $\overline{\phantom{a}}$ remres : remove a resident module |  $\overline{\phantom{a}}$ ------------------------------------------+

This list contains all resident modules.

< l resm <enter> > Resident name : Address Pri Version Flags IDString > --------------------------------------------------------------------------- > expansion.library : 00F83D78 6E 36 02 expansion 36.96 (11.12.90) > exec.library : 00F800BA 69 36 02 exec 36.154 (11.12.90) > diag init : 00F83D92 69 36 01 diag init > utility.library : 00FBB03A 67 36 81 utility 36.77 (7.12.90)

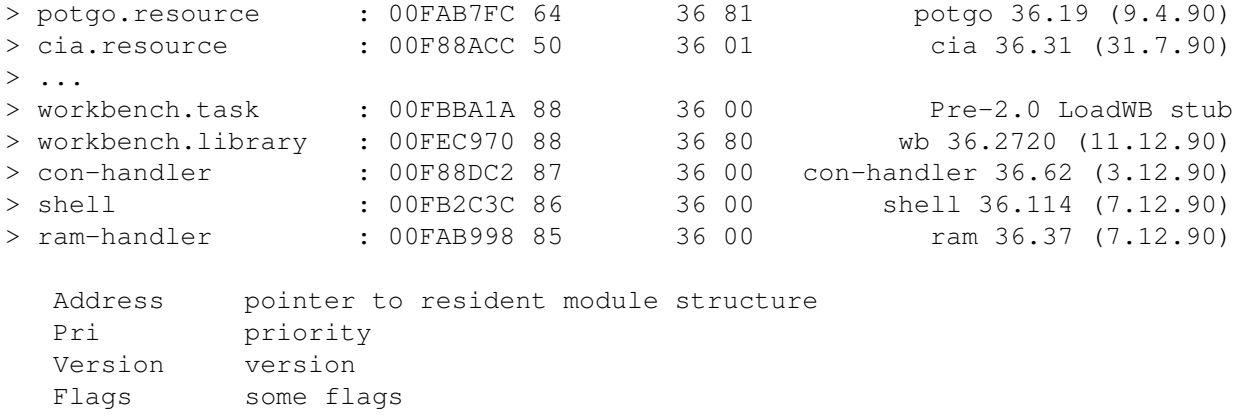

IDString ID string

There is no extra information available with the info command.

## <span id="page-25-0"></span>**1.31 List Reference : reso**

| Name : 'Reso' | Cmd : 'RESO' | | --------------+ This list contains all Exec resources currently in memory. The information is the same as for the libs list.

|

 $\overline{\phantom{a}}$ 

## <span id="page-25-1"></span>**1.32 List Reference : scrs**

```
Name : 'Scrs'
Cmd : 'SCrs'
                            \blacksquareSome related commands :
  closescreen : close a screen |
                             |
--------------------------------+
```
This list contains all screens. There is more information in AmigaDOS 2.0.

< l scrs <enter> > Screen name : Address Left Top Width Height FirstWindow > --------------------------------------------------------------------------- > PowerVisor (V1.00/: 07E5DB38 0 0 692 442 07E5F758 > Workbench Screen : 07E280D0 0 -582 692 1024 07E10348

Address pointer to the screen structure

```
Left left coordinate for screen (always 0 in AmigaDOS 1.3)
  Top top coordinate for screen
  Width width for screen
  Height height for screen
  FirstWindow pointer to the first window on this screen
< info scrs:powervisor scrs <enter>
> Screen name : Address Left Top Width Height FirstWindow
> ---------------------------------------------------------------------------
> PowerVisor (V1.00/: 07E5DB38 0 0 692 442 07E5F758
\sim> Flags : 021F | Font : 07E7B804 | ViewPort : 07E5DB64
> RastPort : 07E5DB8C | BitMap : 07E5DBF0 | FirstGadget : 07E58204
> DefaultTitle : PowerVisor (V1.10 beta, AmigaDOS 2.0) © J.Tyberghein
> DetailPen : 00 | BlockPen : 01 | ExtData : 00000000
> UserData : 00000000 | BarHeight : 0A | BarVBorder : 01
> BarHBorder : 05 | MenuVBorder : 02 | MenuHBorder : 04
> WBorTop : 02 | WBorLeft : 04 | WBorRight : 04
> WBorBottom : 02 | LayerInfo : 07E5DC18 | BarLayer : 07E5F668
>
> Flags: CUSTOMSCREEN SHOWTITLE SCREENHIRES
The complete screen structure is printed.
```
## <span id="page-26-0"></span>**1.33 List Reference : sema**

 $\overline{\phantom{a}}$ Name : 'SEma' | Cmd : 'SEMa' |  $\overline{\phantom{a}}$ --------------+

This is the list of all semaphores in the system.

(no examples since it is very difficult to get anything in this list at all).

|

|

|

Node pointer to the semaphore node Pri priority NestCount nest count QueueCount queue count Owner owner of semaphore

## <span id="page-26-1"></span>**1.34 List Reference : stru**

```
Name : 'STru'
Cmd : 'STru'
Some related commands :
   addstruct : add structure definition nodes
```

```
remstruct : remove a structure definition node
  clearstruct : remove all structure definition nodes |
                                                    |
-------------------------------------------------------+
```
This list contains all structure definitions loaded by PowerVisor. You can load structure definitions with the addstruct command, and you can remove them with the remstruct or clearstruct commands.

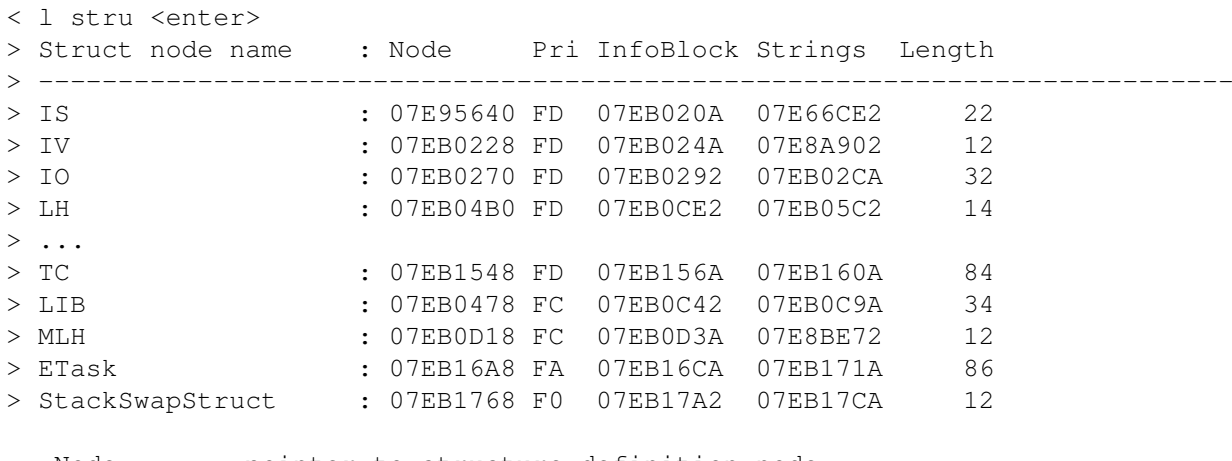

Node pointer to structure definition node Pri **priority** (internal use only) InfoBlock pointer to infoblock (internal use only) Strings pointer to all strings in structure Length size of structure represented by structure definition

|

There is no extra information available with the info command.

## <span id="page-27-0"></span>**1.35 List Reference : task**

```
Name : 'Task'
Cmd : 'Task'
                                            \vertSome related commands :
                                            \vertkill : kill a task or process |
   freeze : freeze a task or process |
  unfreeze : unfreeze a task or process |
                                           \blacksquare--------------------------------------------+
```
This list contains all tasks and processes. Frozen tasks are also in this list. There is more information if you have AmigaDOS 2.0.

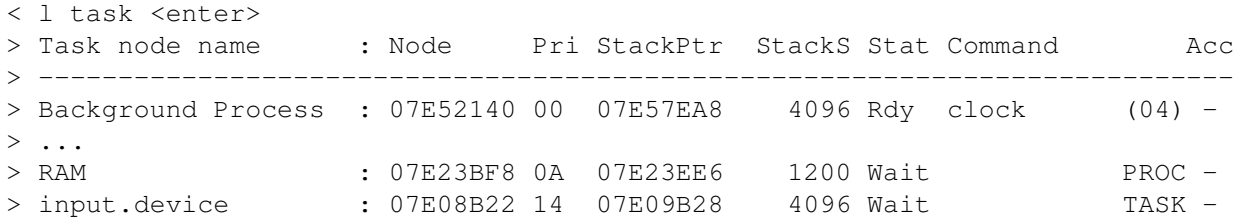

> Background Process : 07E72728 04 07E882AA 12000 Run pv (05) - Node pointer to the task or process Pri priority StackPtr stack pointer StackS stack size Stat state of task: Rdy (Ready), Run (Running), Wait (Waiting), Cold (Frozen with 'freeze') Command command executing (only for Cli processes) (xx) is cli number PROC is process TASK is task Acc is accounting information. '-' means no accounting done < info 07E52480 task <enter> > Task node name : Node Pri StackPtr StackS Stat Command Acc > --------------------------------------------------------------------------- > Background CLI : 07E52480 04 07E8886E 12000 Run pv (01) - > > rc2 : 00000000 | rc : 00000000 | CmdDir : 07E1EFB4 > StdIn : 07E1E3FC | StdOut : 07E1EF84 | CurIn : 07E1E3FC > CurOut : 07E1EF84 | Backgrnd : FFFFFFFF | Interactive : 00000000 > DefStack : 00000BB8 | FailLevel : 0000000A | Module : 07EDEC2C > SetName : Work: Macro > Prompt : %N.%S> > CmdFile : > > SegList : 07E1E63C | StackSize : 00000C80 | TaskNum : 00000001 > StackBase : 07E52564 | rc2 : 00000000 | CurDir : 07E1EF60 > CIS : 07E1E3FC | COS : 07E1EF84 | ConsoleTask : 07E6830C > FileSystemTas: 07E0E824 | CLI : 07E1E484 | ReturnAddr : 07E88BC0 > PktWait : 00000000 | WindowPtr : 00000000 | HomeDir : 07E1FAA0 > Flags : 00000004 | ExitCode : 00000000 | ExitData : 00000000 > LocalVars : 07E52550 | ShellPrivate : 00000000 | CES : 000000000  $>$  LocalVars : 07E52550 | ShellPrivate : 00000000 | CES<br>> Arguments :  $\geq$ > IDNestCnt : FF | TDNestCnt : 01 | SigAlloc : FFE0FFFF > SigWait : 00000100 | SigRecvd : 04000000 | SigExcept : 00000000 > TrapAlloc : 8000 | TrapAble : 0000 | ExceptData : 00000000 > ExceptCode : 00F83A04 | TrapData : 00000000 | TrapCode : 07EE3884 > SpLower : 07E85CE8 | SpUpper : 07E88BC8 | SpReg : 07E889D6 > MemEntry : 07E524CA | UserData : 00000000 |

The first shown structure is the Cli structure (this structure is not shown if the task is not a Cli).

The second structure is the process structure (only for processes).

The last structure is the task structure. The task structure is always shown.

#### <span id="page-28-0"></span>**1.36 List Reference : wins**

 $\overline{\phantom{a}}$ Name : 'Wins' | Cmd : 'Wins'  $\begin{array}{c} \hline \end{array}$ Some related commands :  $\overline{\phantom{a}}$ closewindow : close a window |  $\overline{\phantom{a}}$ --------------------------------+ This list contains all windows for all screens. There is more information in AmigaDOS 2.0. < l wins <enter> > Window name : Address Left Top Width Height WScreen > --------------------------------------------------------------------------- > : 07E5F758 0 12 692 430 07E5DB38 > : 07E8BC70 0 0 704 456 07E88CE0 > My Shell : 07E10348 0 568 692 456 07E280D0 > Clock : 07E41788 558 336 120 > : 07E3B410 0 16 692 1008 07E280D0 Address the address of the window structure Left the left coordinate in the screen Top the top coordinate in the screen Width the window width Height the window height WScreen the screen for the window < info 07E5F758 wins <enter> > Window name : Address Left Top Width Height WScreen > --------------------------------------------------------------------------- > : 07E5F758 0 12 692 430 07E5DB38 > > MinWidth : 0064 | MinHeight : 0064 | MaxWidth : FFFF > MaxHeight : FFFF | Flags : 04033900 | MenuStrip : 00000000 > ScreenTitle : PowerVisor (V1.10 beta, AmigaDOS 2.0) © J.Tyberghein > FirstReques : 00000000 | DMRequest : 00000000 | ReqCount : 0000 > RPort : 07E5F800 | Pointer : 00000000 | PtrHeight : 00 > PtrWidth : 00 | XOffset : 00 | YOffset : 00 > IDCMPFlags : 004C0062 | UserPort : 07E5F988 | WindowPort : 07E5F960 > MessageKey : 07E71E48 | DetailPen : 00 | BlockPen : 00 > CheckMark : 07E0B960 | ExtData : 00000000 | UserData : 00000000 > BorderLeft : 00 | BorderTop : 00 | BorderRight : 00 > BorderBottom : 00 | BorderRPort : 00000000 | Parent : 07E8BC70 > Descendant : 07E41788 | GZZMouseX : 00C8 | GZZMouseY : 0172 > GZZWidth : 02B4 | GZZHeight : 01AE | IFont : 07E083F0 > MoreFlags : 00000000 | > > Flags: SMARTREFRESH BACKDROP BORDERLESS ACTIVATE WINDOWACTIVE RMBTRAP > NOCAREREFRESH WINDOWTICKED > IDCMP: NEWSIZE GADGETDOWN GADGETUP ACTIVEWINDOW INACTIVEWINDOW INTUITICKS This is the complete window structure. The 'Flags' and 'IDCMP\_Flags' are printed with their actual bit-defined values.